# Dell Latitude 12 加固型平板电脑 - 7202 使用入门指南

管制型号: T03H 管制类型: T03H001

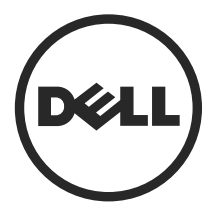

## 注、小心和警告

■ 注: "注"表示可以帮助您更好地使用计算机的重要信息。

小心: "小心"表示可能会损坏硬件或导致数据丢失,并说明如何避免此类问题。

警告: "警告"表示可能会造成财产损失、人身伤害甚至死亡。

版权所有 **©** 2015 Dell Inc. 保留所有权利。 本产品受美国、国际版权和知识产权法律保护。Dell™ 和 Dell 徽标是 Dell Inc. 在美国和/或其他司法管辖区的商标。所有此处提及的其他商标和产品名称可能 是其各自所属公司的商标。

2015 - 06

Rev. A00

# 目录

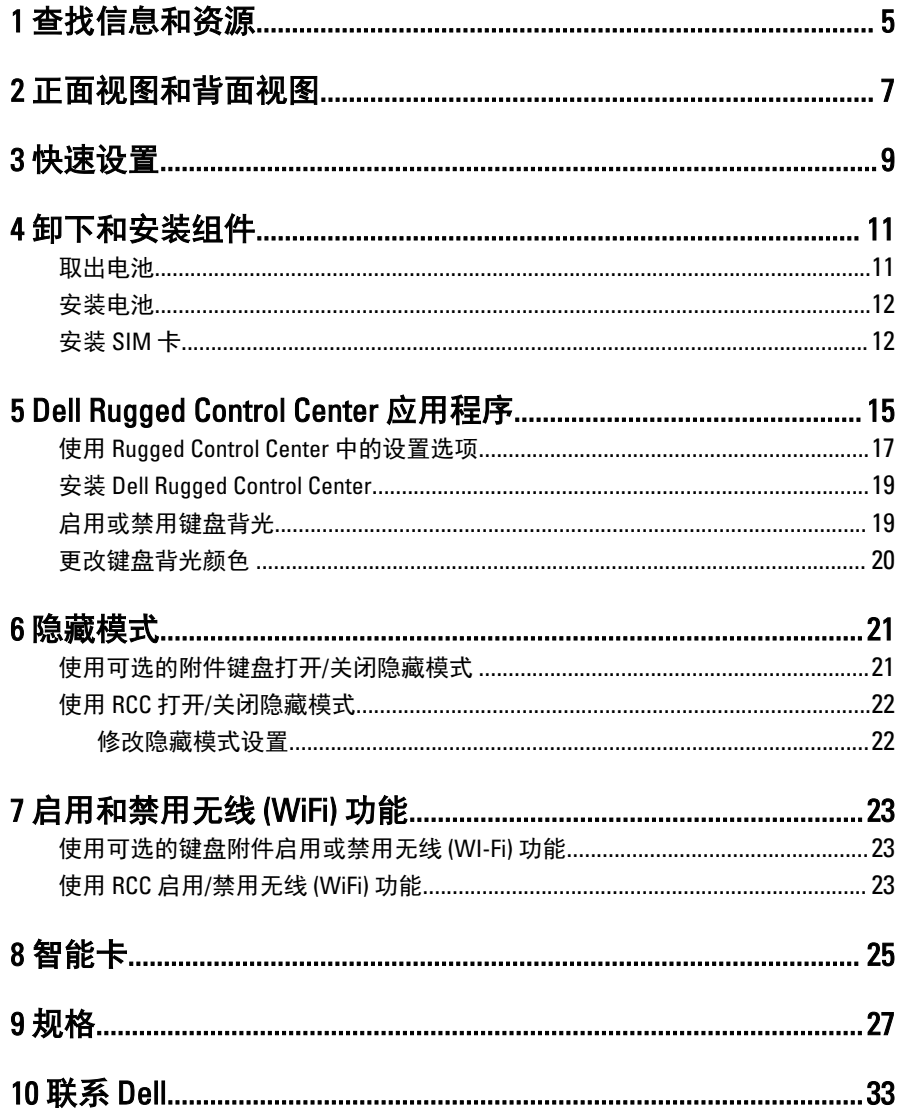

— Т

 $\overline{3}$ 

 $\begin{array}{c} \begin{array}{c} \begin{array}{c} \end{array} \end{array}$ 

<u> 1999 - Johann Stein, Amerikaansk kanton (</u>

 $\sqrt{1-\frac{1}{2}}$ 

# <span id="page-4-0"></span>查找信息和资源

请参阅计算机附带的安全与管制说明文件以及合规 Web 站点 www.dell.com/ regulatory\_compliance,了解有关以下内容的详情:

- 最佳安全操作
- 法规认证
- 人机工程学

请访问 www.dell.com,了解以下其它信息:

- 保修
- 条款和条件(仅限于美国)
- 最终用户许可协议

有关产品的其他信息,请访问 www.dell.com/support/manuals

 $\begin{array}{c} \begin{array}{c} \begin{array}{c} \end{array} \\ \begin{array}{c} \end{array} \end{array} \end{array}$ 

 $\begin{array}{c} \begin{array}{c} \begin{array}{c} \begin{array}{c} \end{array} \end{array} \end{array} \end{array} \end{array}$ 

 $\begin{tabular}{c} \multicolumn{1}{c} {\textbf{1}}\\ \multicolumn{1}{c} {\textbf{1}}\\ \multicolumn{1}{c} {\textbf{1}}\\ \multicolumn{1}{c} {\textbf{1}}\\ \multicolumn{1}{c} {\textbf{1}}\\ \multicolumn{1}{c} {\textbf{1}}\\ \multicolumn{1}{c} {\textbf{1}}\\ \multicolumn{1}{c} {\textbf{1}}\\ \multicolumn{1}{c} {\textbf{1}}\\ \multicolumn{1}{c} {\textbf{1}}\\ \multicolumn{1}{c} {\textbf{1}}\\ \multicolumn{1}{c} {\textbf{1}}\\ \multicolumn{1}{c} {\textbf{1}}\\ \multicolumn$ 

 $\begin{tabular}{c} \multicolumn{1}{c} {\textbf{1}} & \multicolumn{1}{c} {\textbf{1}} & \multicolumn{1}{c} {\textbf{1}} \\ \multicolumn{1}{c} {\textbf{1}} & \multicolumn{1}{c} {\textbf{1}} & \multicolumn{1}{c} {\textbf{1}} \\ \multicolumn{1}{c} {\textbf{1}} & \multicolumn{1}{c} {\textbf{1}} & \multicolumn{1}{c} {\textbf{1}} \\ \multicolumn{1}{c} {\textbf{1}} & \multicolumn{1}{c} {\textbf{1}} & \multicolumn{1}{c} {\textbf{1}} \\ \multicolumn{1}{c} {\textbf{1}} & \multicolumn$ 

 $\frac{1}{2}$  ,  $\frac{1}{2}$  ,  $\frac{1$ 

 $\sqrt{1-\frac{1}{2}}$ 

# <span id="page-6-0"></span>正面视图和背面视图

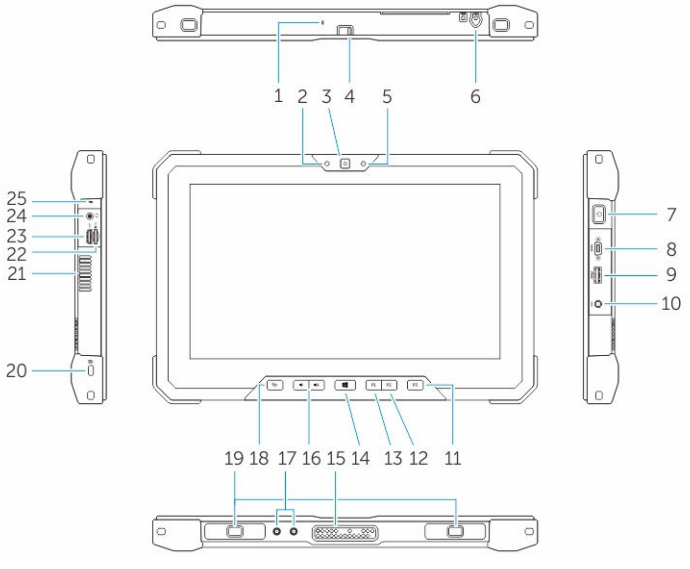

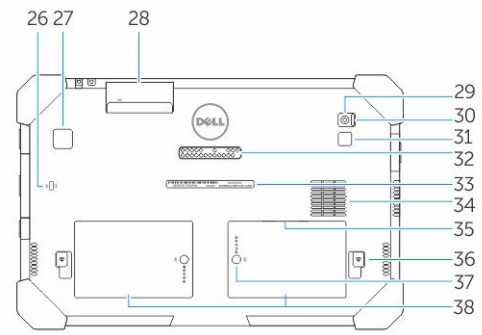

- 1. 麦克风
- 2. 摄像头状态指示灯
- 3. 摄像头
- 4. 摄像头快门开关

- 5. 环境光传感器
- 6. 手写笔
- 7. 电源按钮
- 8. 微串行端口
- 9. 带有 PowerShare 的 USB 3.0 连接器
- 10. 电源连接器
- 11. 用户可编程按钮 3
- 12. 用户可编程按钮 2
- 13. 用户可编程按钮 1
- 14. Windows 按钮
- 15. 扩展弹簧针
- 16. 音量按钮
- 17. 射频直通连接器
- 18. 屏幕旋转锁定按钮
- 19. 扩展坞导向插槽
- 20. 安全缆线插槽
- 21. QuadCool 通风出气孔
- 22. 内存卡读取器
- 23. HDMI 端口
- 24. 耳机连接器
- 25. 麦克风
- 26. 非接触式智能卡读取器
- 27. 指纹读取器
- 28. 智能卡读取器
- 29. 后置摄像头
- 30. 摄像头快门开关
- 31. 摄像头闪光灯
- 32. 扩展模块弹簧针
- 33. 服务标签
- 34. QuadCool 通风进气孔
- 35. SIM 卡插槽(取出电池后可看到)
- 36. 电池释放闩锁
- 37. 电池续航时间计
- 38. 电池

#### 警告: 您的 Dell 加固型平板电脑的设计可防止灰尘或尘土直接进入 QuadCool 进气口而导致损坏。但是,建议保持 QuadCool 通气孔清洁无障碍物以获得 最佳性能。

### <span id="page-8-0"></span>快速设置

 $\bigwedge$  警告: 开始执行本节中的任何步骤之前,请阅读计算机附带的安全信息。有 关附加的最佳实践信息,请参阅 www.dell.com/regulatory\_compliance

警告: 此交流适配器可以与世界各地的电源插座配合使用。但是,电源连接 器和配电盘则因国家和地区的不同而有所差异。使用不兼容的电缆或不正确 地将电缆连接至配电盘或电源插座,可能会引起火灾或损害设备。

△ 小心: 从计算机上断开交流适配器电缆的连接时,请握住连接器(而不是电 缆本身),并稳而轻地将其拔出,以免损坏电缆。当您缠绕交流适配器电缆 时,请确保顺着交流适配器连接器的角度进行,以免损坏电缆。

注: 如果您没有订购某些设备, 则它们可能不包含在内。 Ø

1. 将交流适配器分别连接到计算机上的交流适配器连接器和电源插座。

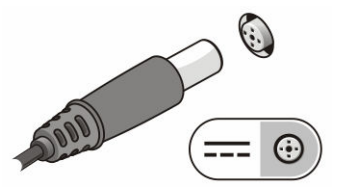

#### 图 1: 交流适配器

2. 连接 USB 设备, 例如鼠标或键盘(可选)。

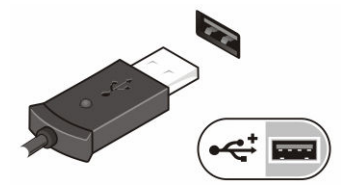

图 2: USB 连接器

3. 按电源按钮即可打开计算机。

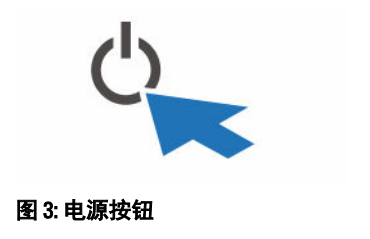

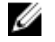

**注:** 在安装任何卡或将计算机连接到对接设备或其他外部设备(例如打印 机)之前,建议开启并关闭计算机至少一次。

## <span id="page-10-0"></span>卸下和安装组件

此部分提供如何从计算机中卸下或安装组件的详细信息。

#### 取出电池

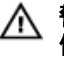

警告: 使用不兼容的电池可能会增加火灾或爆炸的危险。更换电池时,请仅 使用从 Dell 购买的兼容电池。此电池设计为与您的 Dell 平板电脑配合使用。 请勿将其他平板电脑的电池用于您的平板电脑。

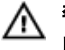

 $\bigwedge$ 警告: 在拆卸或更换电池之前,请先关闭平板电脑电源,断开交流适配器与 电源插座和平板电脑的连接,并断开调制解调器与墙上的连接器和平板电脑 的连接,然后从平板电脑中卸下所有其他外部电缆。

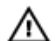

警告: 不适用于危险场所。请参阅安装说明。

- 1. 要取出电池,请:
	- a. 向电池滑动以对电池释放闩锁解锁。
	- b. 向下推动按钮以解锁电池槽。

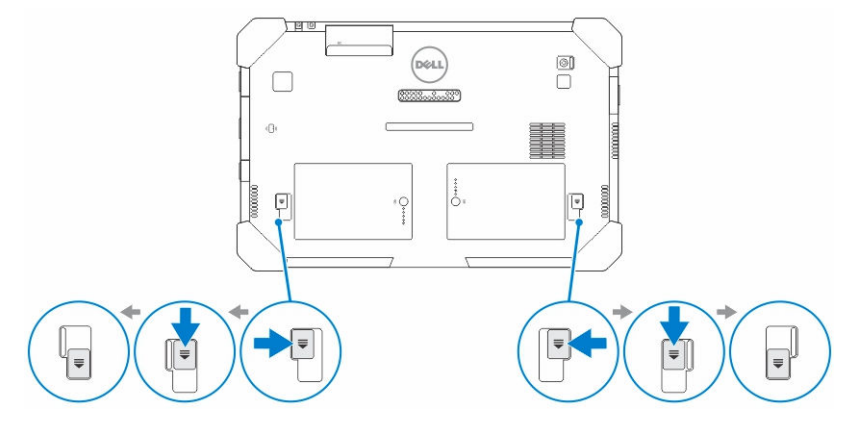

■ 注: 有两个电池释放按钮可卸下平板电脑上的电池 1 和电池 2。

2. 将电池提出平板电脑。

<span id="page-11-0"></span>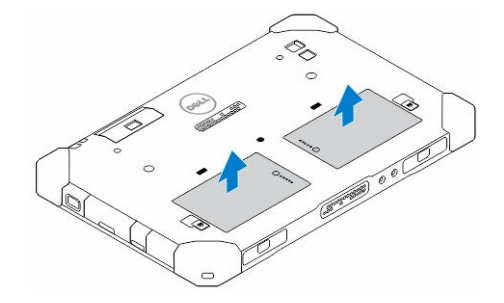

### 安装电池

- 1. 将电池滑入插槽,直至其卡入到位。
- 2. 将闩锁从电池上滑离,锁定电池。

### 安装 SIM 卡

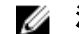

注: SIM 卡插槽位于电池 2 插槽下方。

- 1. 卸下[电池](#page-10-0)。
- 2. 安装 SIM 卡:
	- a. 按下 SIM 卡闩锁并将其向外拉出。
	- b. 将 SIM 卡插入卡槽。
	- c. 向内推动 SIM 卡释放闩锁以将其锁定。

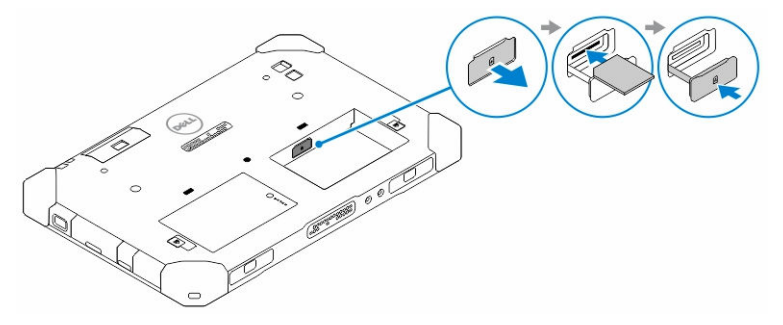

3. 将电池安装到电池槽中。

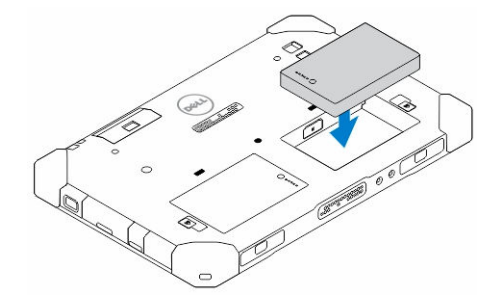

4. 向上滑动电池释放闩锁,然后向右滑动将其锁定。

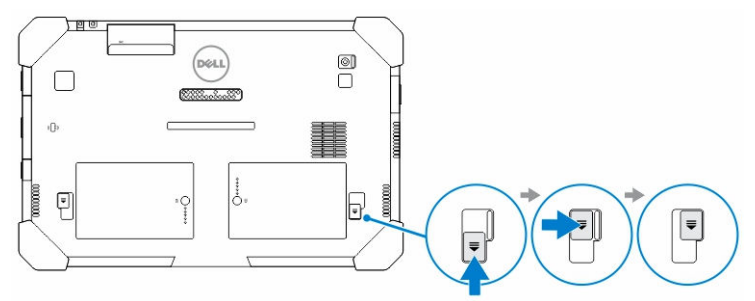

 $\overline{\phantom{a}}$ 

 $\mathbb{R}$ 

 $\mathbb{R}$ 

# <span id="page-14-0"></span>5 Dell Rugged Control Center 应用程 序

Dell Rugged Control Center (RCC) 是专为 Dell Latitude 12 加固型平板电脑设计的一款 应用程序,使您能够在平板电脑上执行多个重要任务。在平板电脑上安装 Dell Rugged Control Center 应用程序之后, 您可以查看所有的基本功能, 例如 Wi-Fi、 Bluetooth、摄像头、音量和亮度等。

另外,此应用程序还使您能够添加任何功能的快捷方式。通过此应用程序,您可 以直接控制或调整平板电脑上的所有重要功能。

您可单击桌面上的 Rugged Control Center 图标启动该应用程序,还可以使用任务栏 右下角的图标启动 RCC 应用程序。

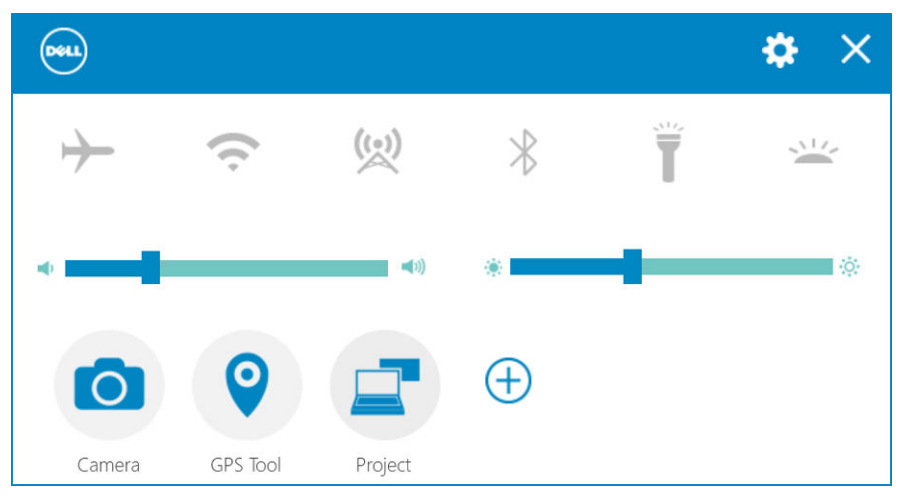

下表列出了 Rugged Control Center 应用程序的功能说明:

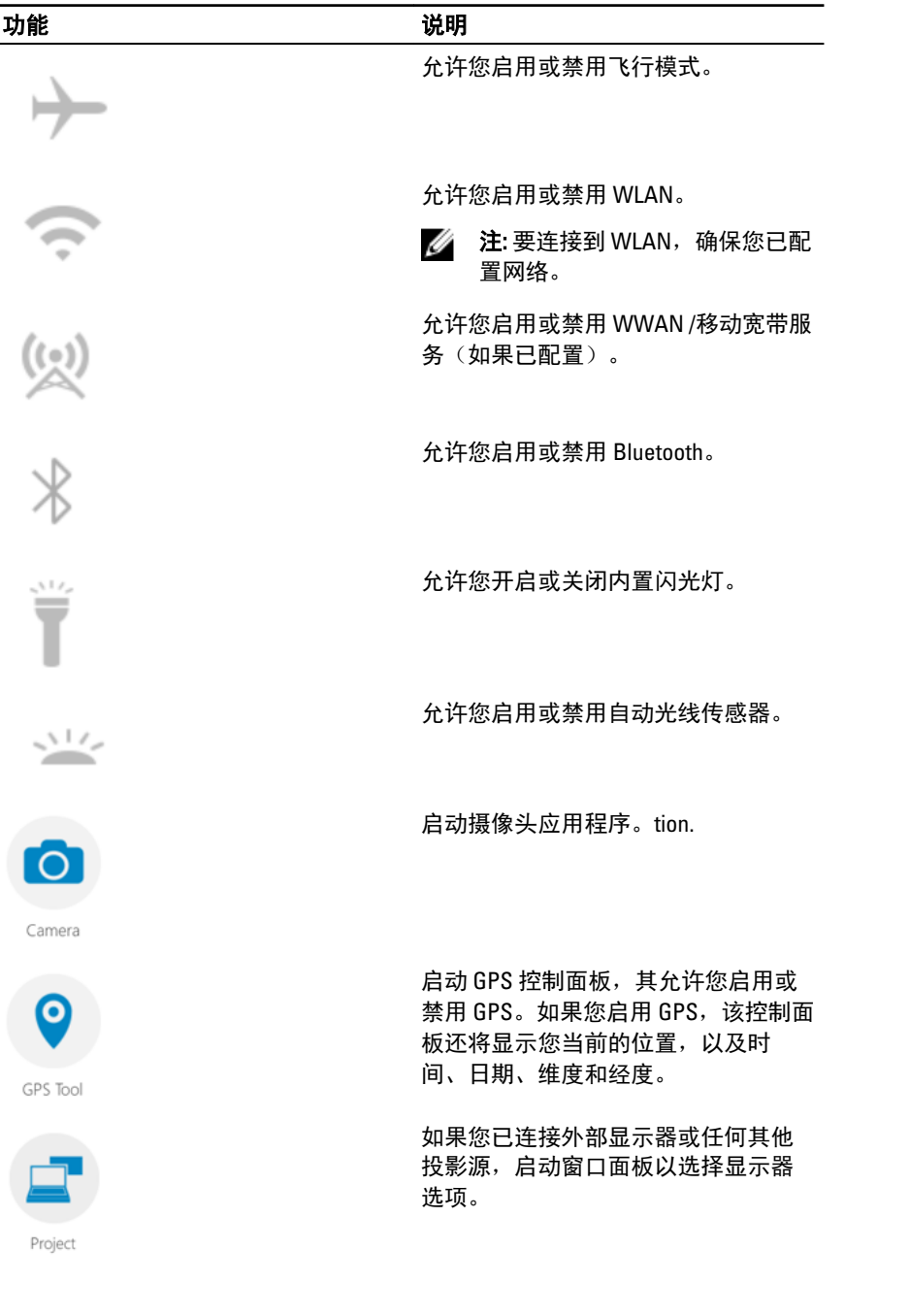

 $\overline{\phantom{a}}$ 

<span id="page-16-0"></span>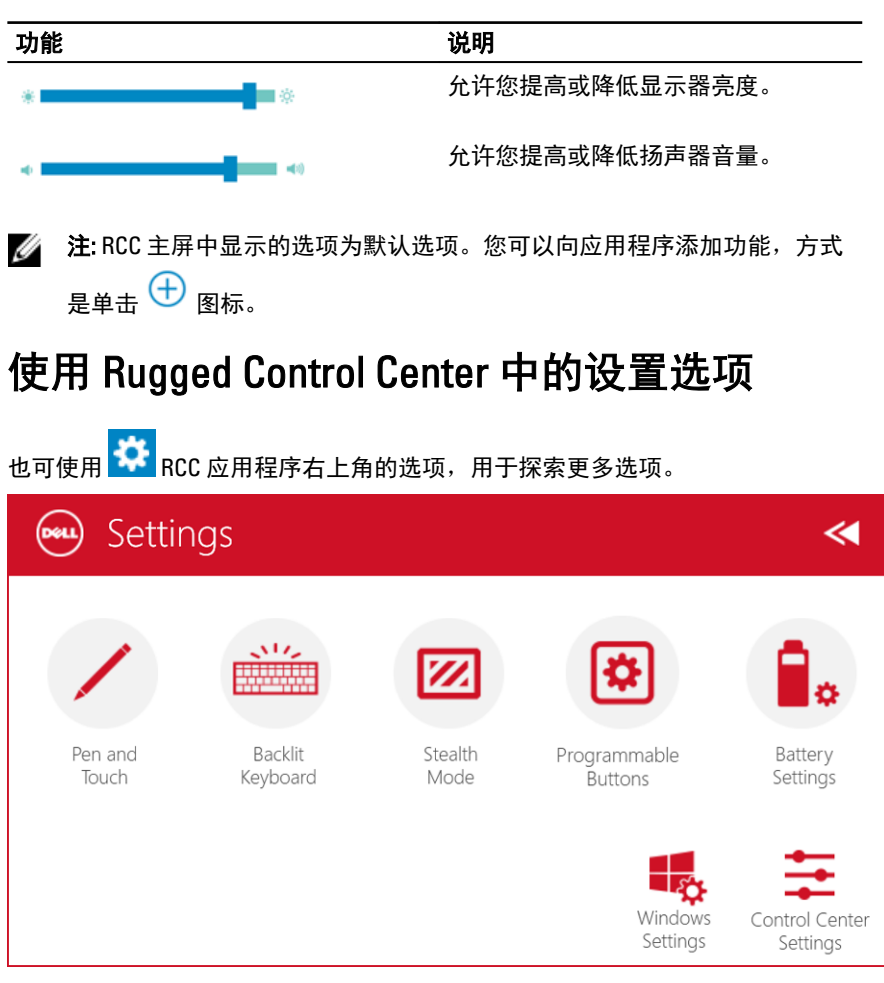

下表列出了 RCC 应用程序的设置选项中的可用功能的说明:

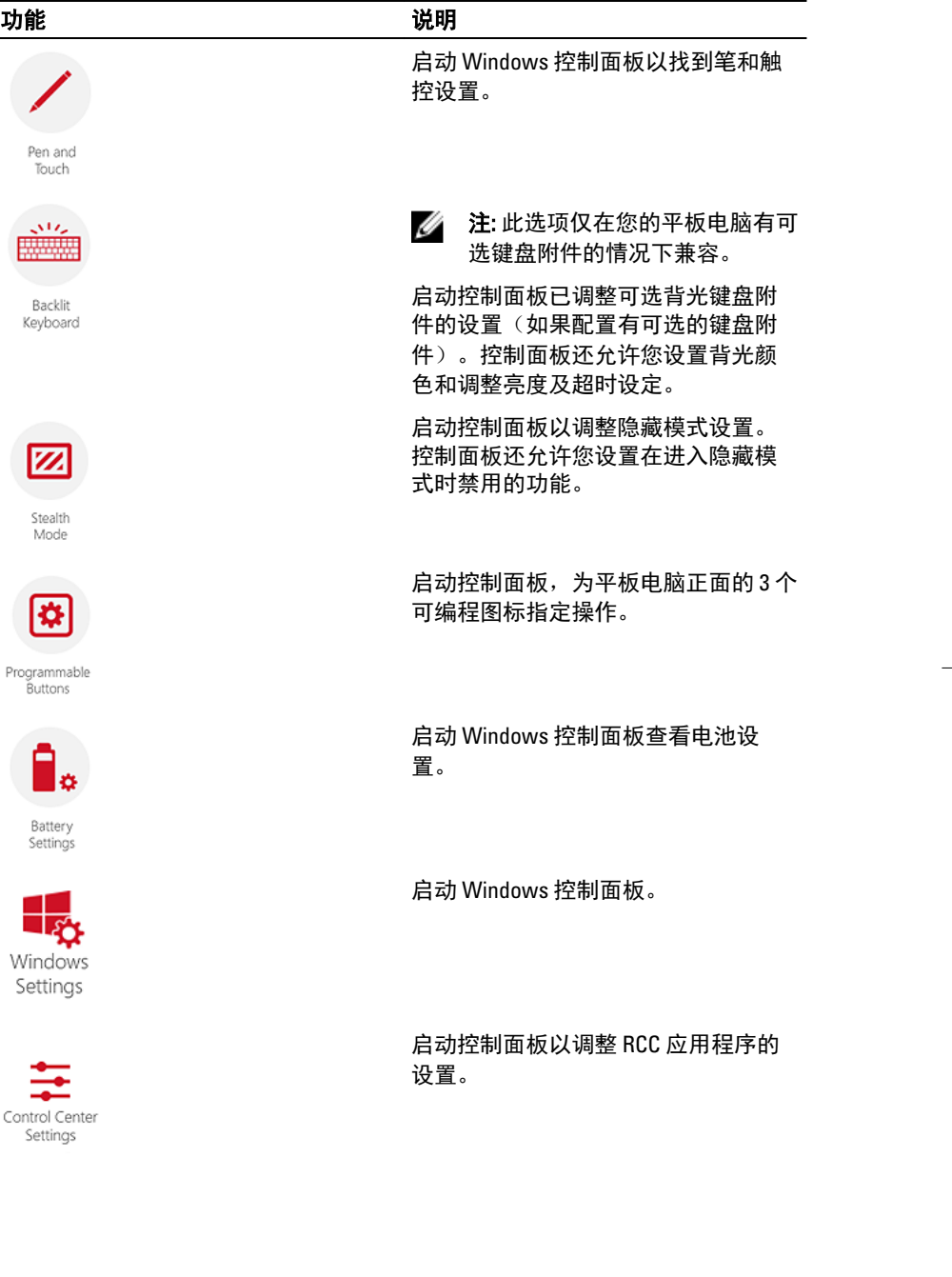

 $\begin{array}{c} \begin{array}{c} \begin{array}{c} \end{array} \end{array} \end{array}$ 

#### <span id="page-18-0"></span>安装 Dell Rugged Control Center

#### **//** 注:

- Dell Rugged Control Center 仅兼容 Windows 8 或更高版本的操作系统。
- 安装此应用程序之前,确保已从 [Dell.com/support](http://www.dell.com/support) 页面为 Dell Latitude 12 Rugged Tablet 7202 下载最新版本的设置文件。
- 在平板电脑上安装或卸载 Dell Rugged Control Center 应用程序之后,建议 重新启动。
- 1. 双击可执行文件。 此时将出现安装向导页面。
- 2. 单击下一步。 此时将出现语言选择页面。
- 3. 从下拉菜单中选择语言,然后单击下一步。

<mark>∠</mark>》注: 默认语言为英语。

- 4. 单击安装。
- 5. 单击是提供管理员权限以开始安装过程。 安装过程从现在开始。
- 6. 成功安装完成后,单击完成。

此时,您可以在桌面上看到 Rugged Control Center 图标。

#### 启用或禁用键盘背光

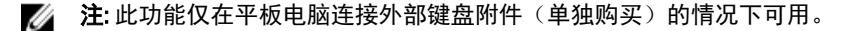

- 1. 启动 Rugged Control Center 应用程序。
- 2. 按下右上角的**设置<sup>344</sup>按钮。**

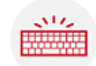

- 
- Backlit 3. 按下背光键盘按钮 Keyboard 以访问背光键盘控制面板。
- 4. 调整背光设置和背光颜色的所需参数。

#### <span id="page-19-0"></span>(exploard Backlight  $\ll$ Backlight colors (Press FN + C to cycle) **Backlight Settings:** White Time-out on battery power 15 seconds  $\checkmark$ Red Time-out on AC power 15 seconds  $\checkmark$ Green Keyboard brightness Level Dim (50%)  $\checkmark$ **Blue** 255, 255, 0 0, 255, 255

### 更改键盘背光颜色

1. 按下 <Fn> + < C> 键可循环显示可用的背光颜色。

△ 注: 按下 <Fn> + < C> 键可循环显示可用的背光颜色。

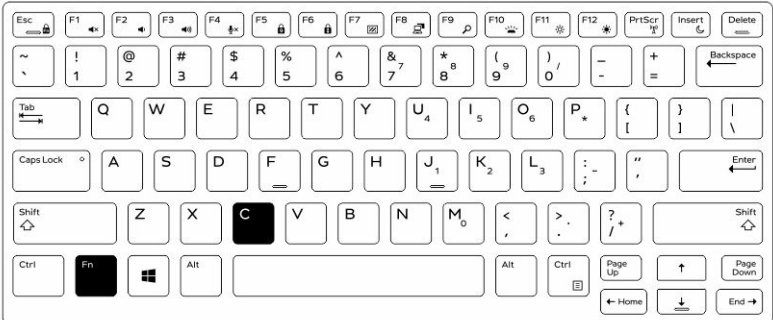

2. 按下 <Fn> + < F10> 键可调节亮度。

### <span id="page-20-0"></span>隐藏模式

Latitude 全加固型产品配备了隐藏模式。隐藏模式允许您使用单键组合关闭显示 屏、所有的 LED 指示灯、内置扬声器、风扇和所有的无线电。

■ 注: 此模式主要是用于在隐秘行动中使用平板电脑。激活隐藏模式时, 平板 电脑仍将正常工作,但将不会发出任何光亮或声音。

您可以使用 Rugged Control Center 应用程序和使用可选键盘附件激活隐藏模式。

#### 使用可选的附件键盘打开/关闭隐藏模式

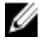

注: 以下步骤仅在您连接可选的附件键盘到平板电脑时适用。隐藏模式可以 通过设备上预加载的 Rugged Control Center (RCC) 应用程序在平板电脑内设 置。

1. 按下<Fn> +<F7> 组合键 (如果激活 Fn 锁,则无需按下<Fn> 键)可打开隐藏 模式。

**■ 注:** 隐藏模式是 <F7> 键的一种辅助功能。在未与 <Fn> 一起用于激活隐 藏模式时,该键可用于执行计算机上的其他功能。

- 2. 所有指示灯或声音均关闭。
- 3. 再次按下 <Fn> + <F7> 组合键可关闭隐藏模式。

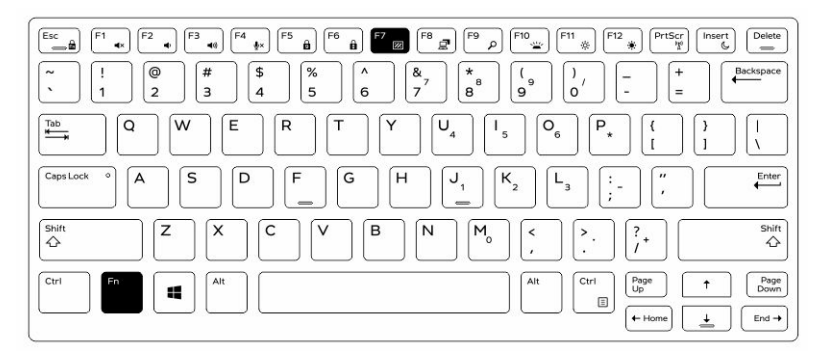

### <span id="page-21-0"></span>使用 RCC 打开/关闭隐藏模式

- 1. 启动平板电脑上的 Rugged Control Center 应用程序。
- 2. 在主屏幕中,按**设置**按钮 <mark>SC</mark> > 可编程按钮。
- 3. 设置任何 3 个可编程按钮以启用或禁用隐藏模式。
- 4. 使用选定的可编程按钮启用或禁用隐藏模式。

#### 修改隐藏模式设置

您还可以修改所需的功能以在隐藏模式设置中禁用它们。修改隐藏模式设置:

- 1. 启动平板电脑上的 Rugged Control Center 应用程序。
- 2. 在主屏幕中,按设置按钮 <sup>14</sup>>隐藏模式。
- 3. 选择您要在隐藏模式中禁用的功能。例如音量、无线、显示等。

# <span id="page-22-0"></span>启用和禁用无线 (WiFi) 功能

您可以启用或禁用无线 (Wi-Fi) 功能,使用可选的键盘附件并使用 RCC 应用程序中 的可编程按钮。

U 注: WiFi 还可通过平板电脑上用户定义的可编程按钮启用/禁用。

#### 使用可选的键盘附件启用或禁用无线 (WI-Fi) 功能

- 1. 按下 <Fn> + <PrtScr> 键可启用无线功能。
- 2. 再次按下 <Fn> + <PrtScr> 键可禁用无线功能。

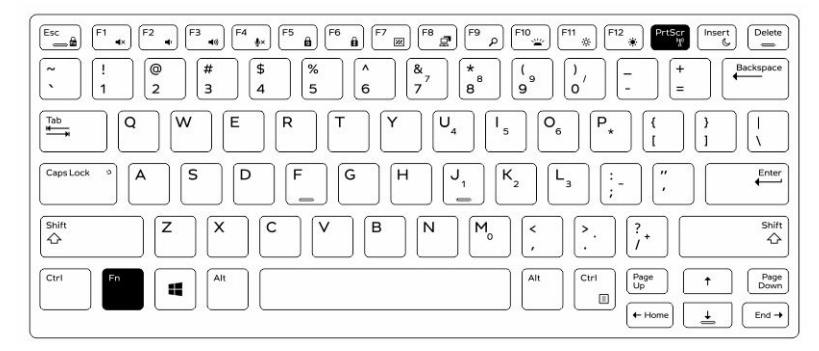

#### 使用 RCC 启用/禁用无线 (WiFi) 功能

- 1. 启动平板电脑上的 Rugged Control Center 应用程序。
- 2. 按下右上角的**设置 <mark>类 </mark>按钮。**

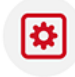

- **3.** 按下**可编程按钮** Programmable 。
- 4. 将任意 3 个可编程按钮设置为无线开/关。

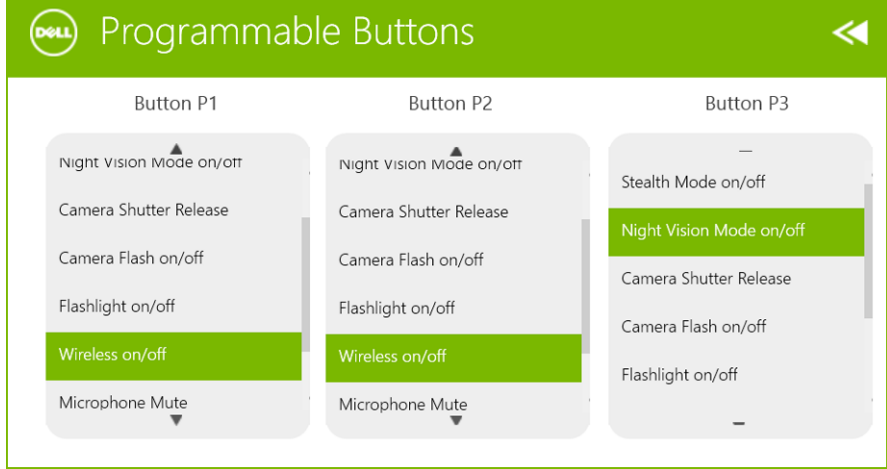

5. 使用可编程按钮启用/禁用平板电脑的无线网络。

## <span id="page-24-0"></span>智能卡

有两种主要类型的智能或通用访问卡(CAC):

- 1. 封闭式智能卡 这些卡具有一个接触区域,该接触区域内有多个镀金连接 垫。当插入读卡器时,就可读取芯片上的信息和将信息写入芯片 将插卡插入智能卡插槽,使带有金触点垫向上并指向智能卡插槽。将该卡滑 入插槽,直至其在连接器中完全就位。
- 2. 非接触式智能卡 这些卡不需要与读卡器进行任何物理接触。芯片通过 RFID 感应技术与读卡器通信。 这些卡只需靠近读卡器的天线来完成处理。

 $\mathbb{R}$ 

 $\frac{1}{\sqrt{2}}$ 

# <span id="page-26-0"></span>规格

**经 注:** 所提供的配置可能会因地区的不同而有所差异。以下规格仅是依照法律 规定随计算机附带的规格。有关计算机配置的详情,请转至 Windows 操作 系统中的 帮助和支持,然后选择选项以查看有关计算机的信息。

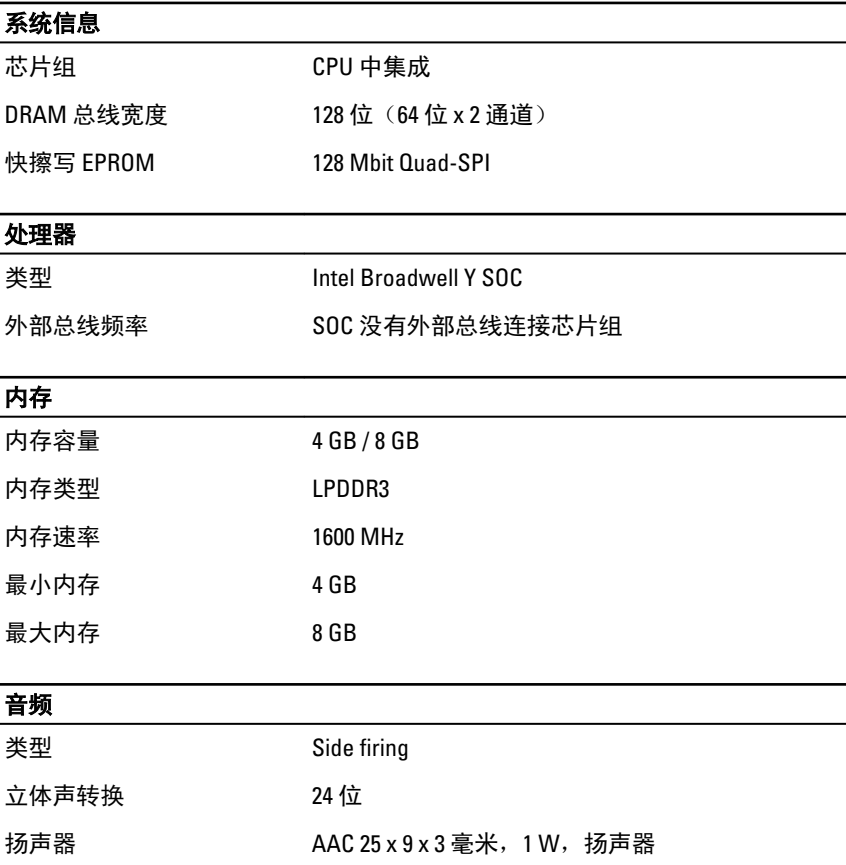

27

#### 视频

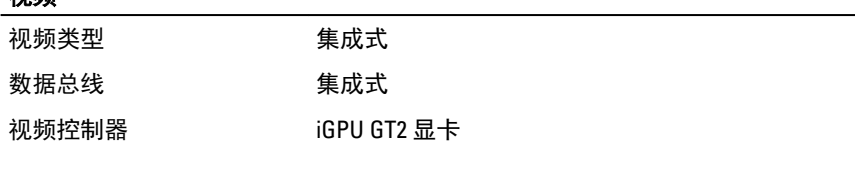

#### 通信

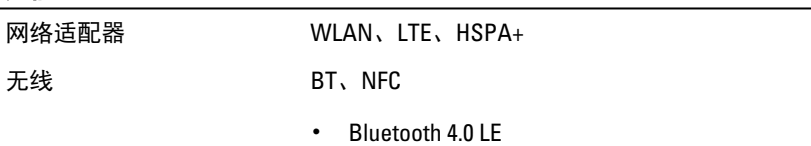

**经 注:** 如果与平板电脑一起购买的可选 I/O 扩展模块配有额外的网络端口(以太 网)。

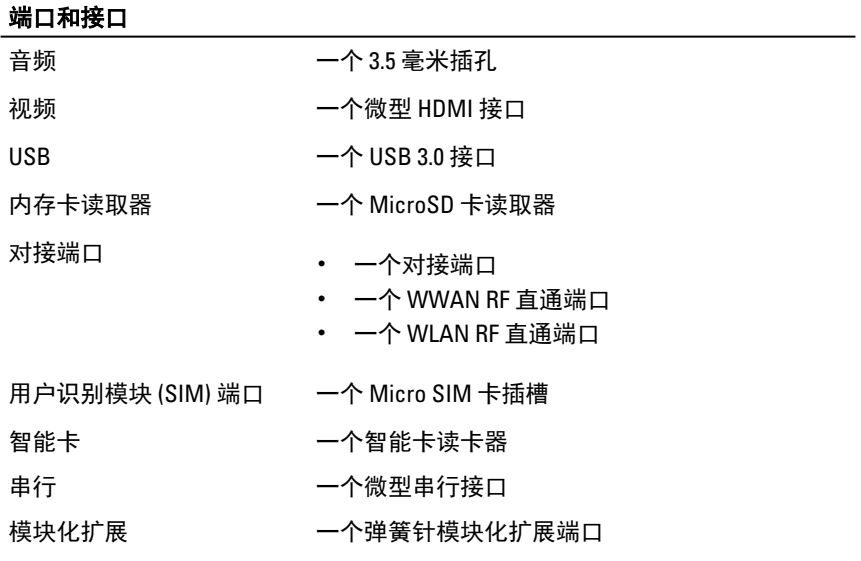

**么 注:** 如果与平板电脑一起购买的可选扩展坞配有两个额外的 USB 3.0 端口。

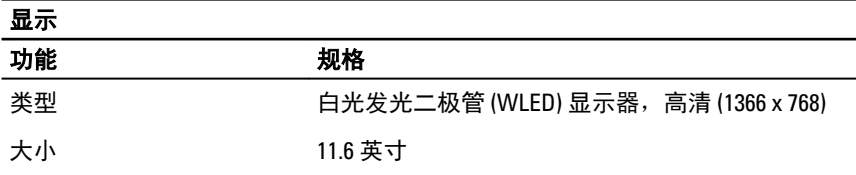

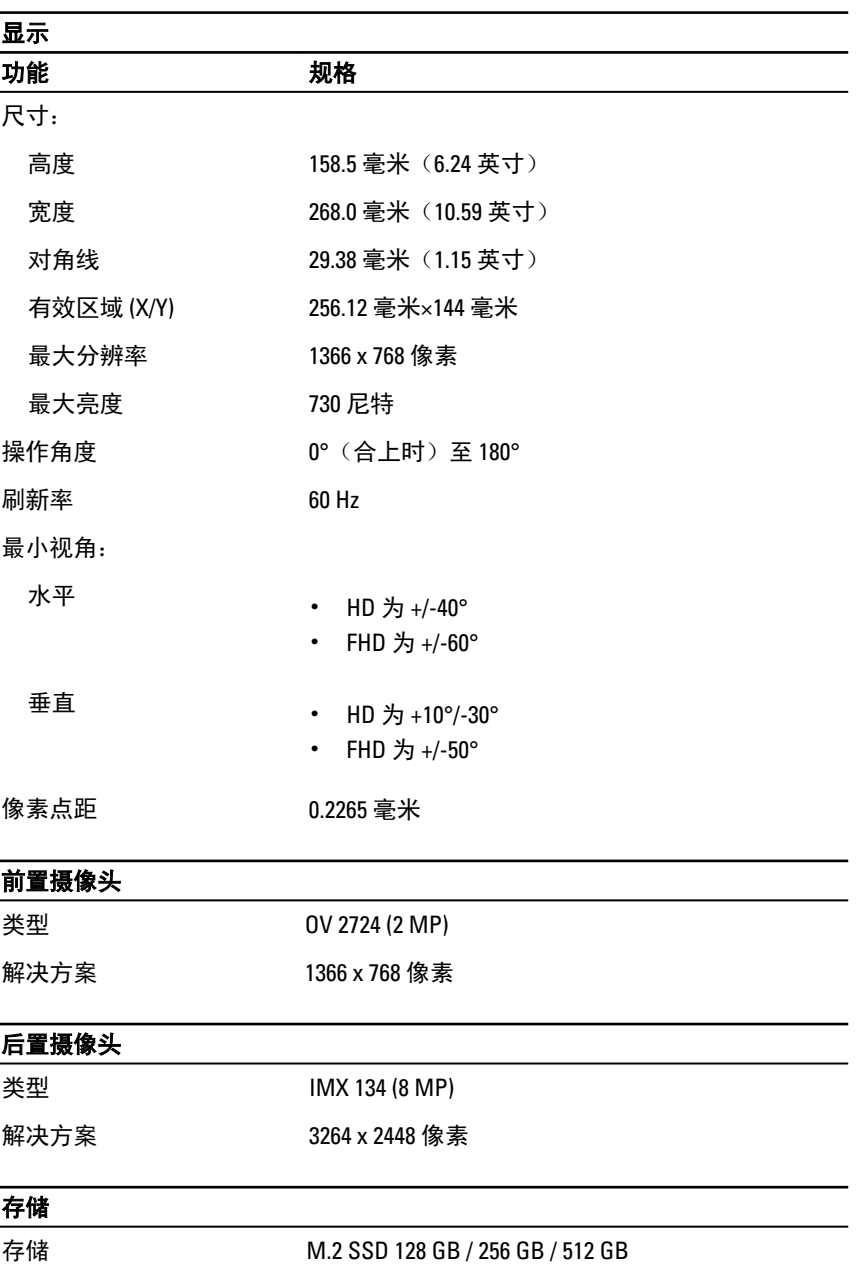

ł,

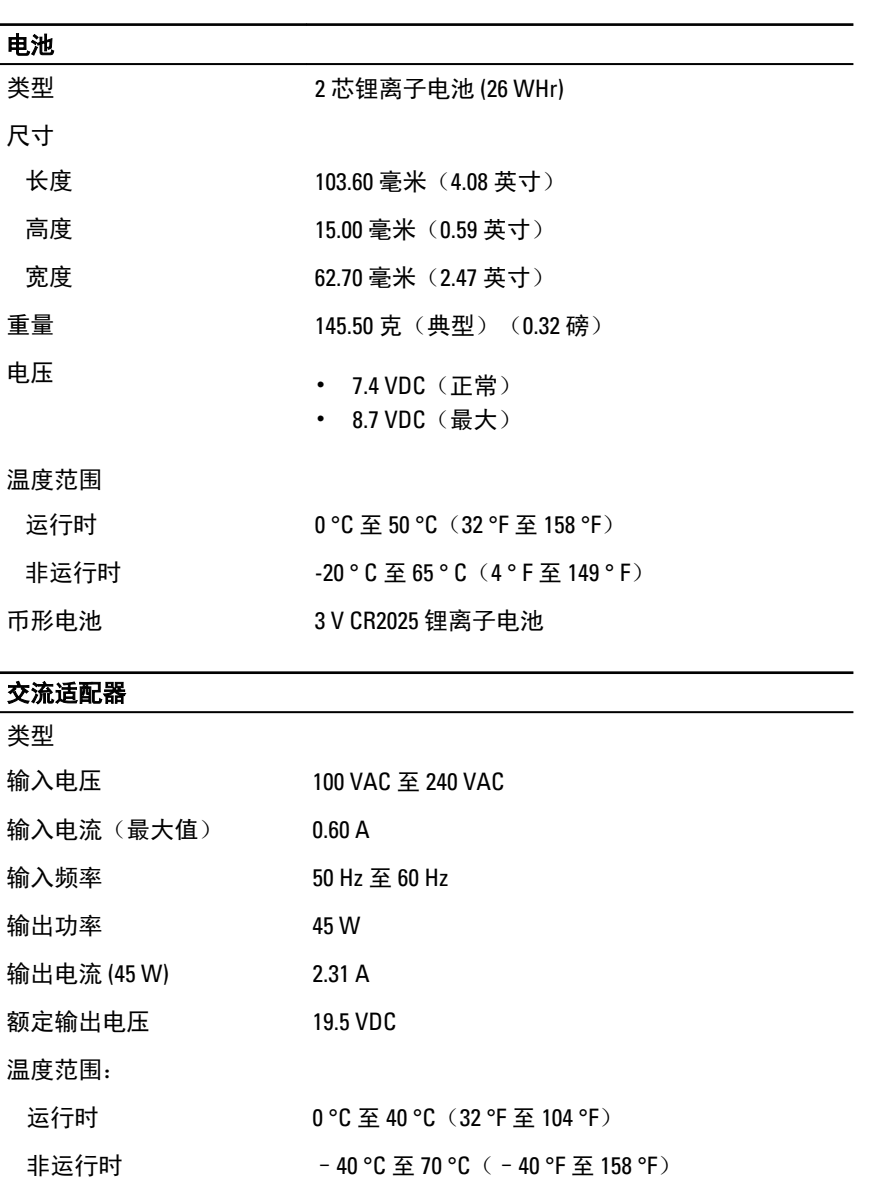

#### 物理规格

典型值

宽度 312.20 毫米(12.29 英寸)

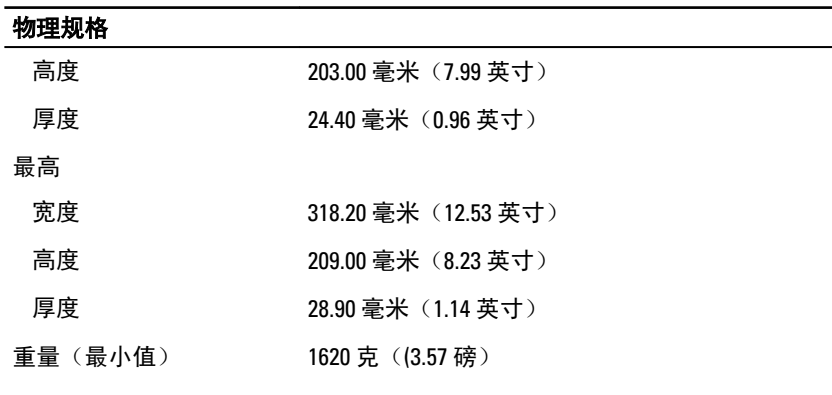

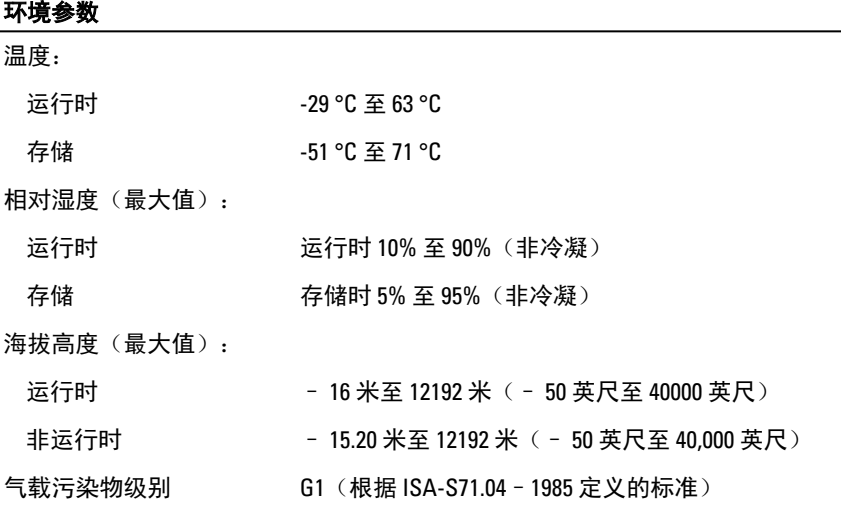

 $\overline{\phantom{a}}$ 

## <span id="page-32-0"></span>联系 Dell

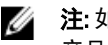

 $\mathbb{Z}$  注: 如果没有活动的 Internet 连接, 您可以在购货发票、装箱单、帐单或 Dell 产品目录上查找联系信息。

Dell 提供了若干联机及电话支持和服务选项。服务会因所在国家和地区以及产品 的不同而有所差异,您所在的地区可能不提供某些服务。如要联系 Dell 解决有关 销售、技术支持或客户服务问题:

访问 dell.com/contactdell。

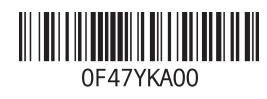